# **SchoolRISCV. Пример добавления инструкции**

<https://github.com/zhelnio/schoolRISCV>

Stanislav Zhelnio, 2020

## **Общий порядок**

- анализ спецификации
- тестовая программа
- модификация тракта данных
- модификация АЛУ
- модификация устройства управления
- проверка в симуляторе
- оценка максимальной частоты
- проверка на отладочной плате

#### **SLLI: анализ спецификации**

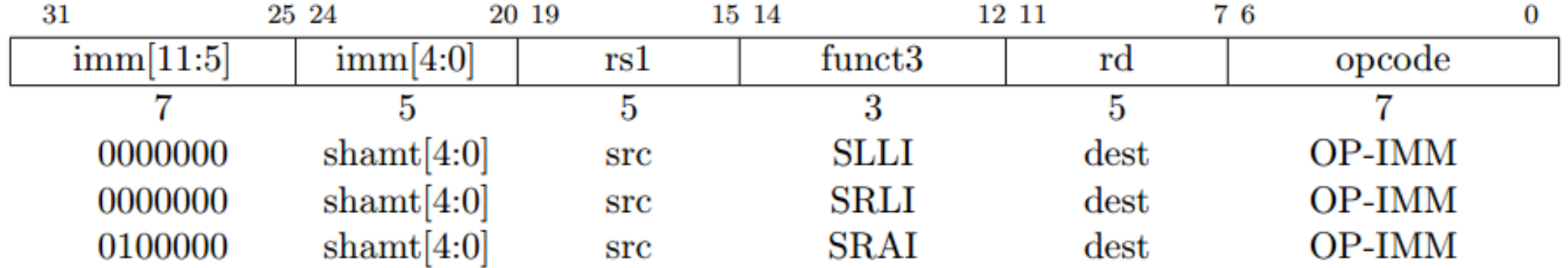

Shifts by a constant are encoded as a specialization of the I-type format. The operand to be shifted is in rs1, and the shift amount is encoded in the lower 5 bits of the I-immediate field. The right shift type is encoded in bit 30. SLLI is a logical left shift (zeros are shifted into the lower bits);

### **SLLI: тестовая программа**

скопировать каталог **program/00\_counter** с новым именем

cp -r program/00\_counter program/03\_slli

откорректировать программу **main.S**

```
# program/03_slli/main.S
#
# RISC-V new instruction (slli) software test
#
          .text
start: addi a\theta, zero, 1 \# a\theta = 1shift: s11i a0, a0, 1 # a0 = a0 \ll 1beq a0, zero, start \qquad # if a0 == 0 then start
          beq zero, zero, shift # else shift
```
## **SLLI: Проверка тестовой программы**

#### в каталоге **program/03\_slli**

make rars

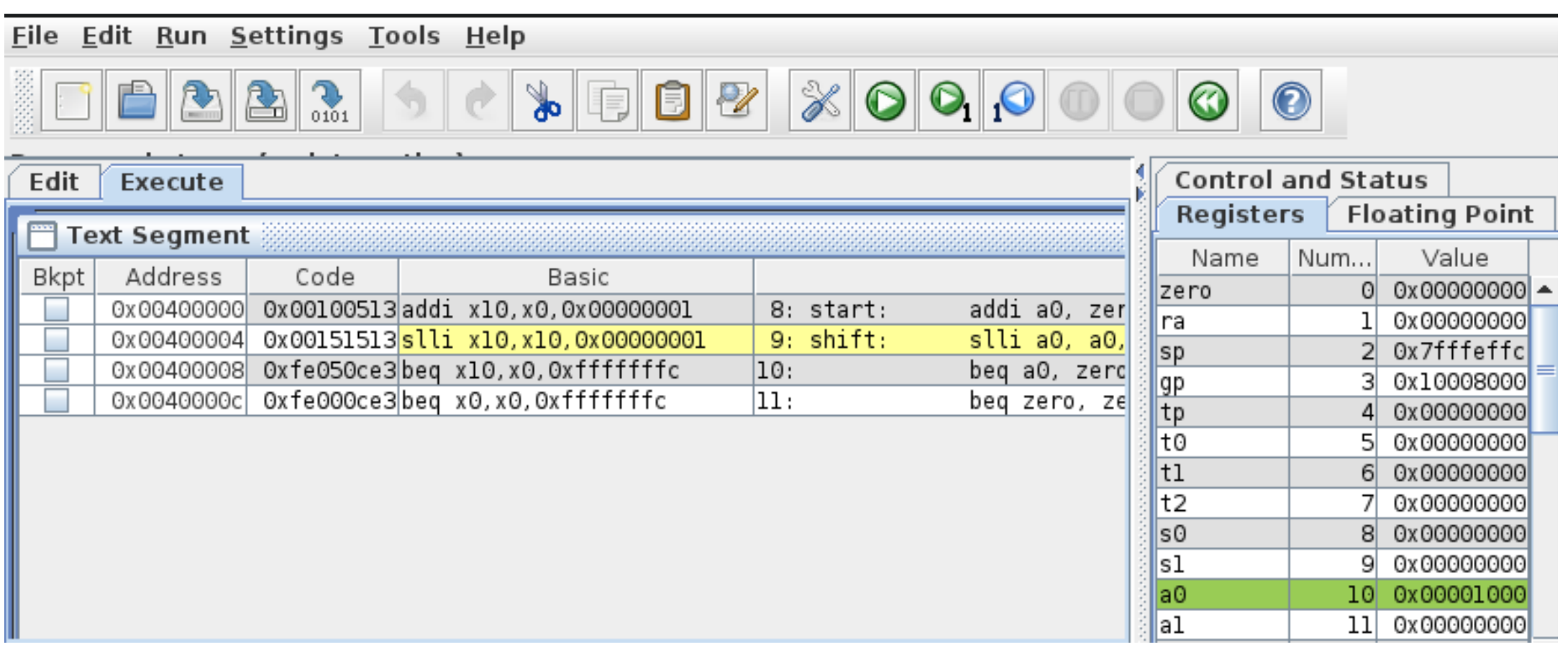

## **SLLI: Mодификация тракта данных**

Не требуется: коммутация тракта данных аналогична инструкции ADDI.

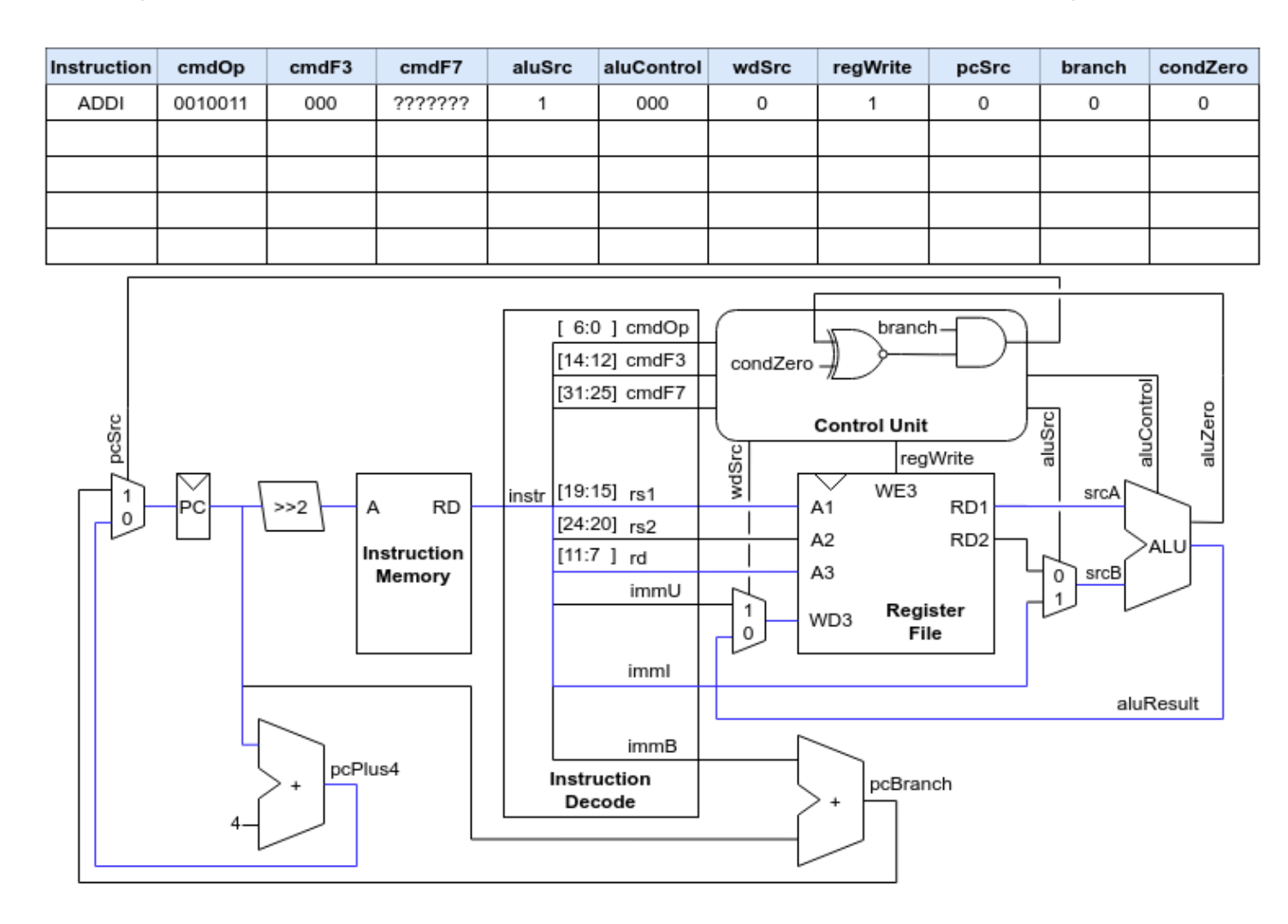

### SLLI: Модификация АЛУ

```
// sr_cpu.vh
 \bullet\quad\bullet\quad\bulletdefine ALU_ADD 3'b000 // A + B
 \bullet\quad\bullet\quad\bullet
```

```
// sr_cpu.v
module sr_alu
     always \omega (*) begin
           case (oper)
                default : result = srcA + srcB;\bullet\quad\bullet\quad\bullet\Delta LU_{SLL} : result = srcA << srcB [4:0];
           endcase
     end
      \bullet \bullet \bulletendmodule
```
### SLLI: Модификация устройства управления 1

| 31                             | 27                  | 26 | 25 24 |  |        | 20                    | 19       | 15  | 14     | 12     | 11     |    |  |        |           |
|--------------------------------|---------------------|----|-------|--|--------|-----------------------|----------|-----|--------|--------|--------|----|--|--------|-----------|
|                                | funct7              |    |       |  | rs2    |                       | rs1      |     | funct3 |        |        | rd |  | opcode | R-type    |
| imm[11:0]                      |                     |    |       |  |        |                       |          | rs1 |        | funct3 |        | rd |  | opcode |           |
|                                | imm[11:5]<br>rs2    |    | rs1   |  | funct3 |                       | imm[4:0] |     | opcode |        | S-type |    |  |        |           |
|                                | imm[12 10:5]<br>rs2 |    | rs1   |  |        | imm[4:1 11]<br>funct3 |          |     |        | opcode | B-type |    |  |        |           |
| imm[31:12]                     |                     |    |       |  |        |                       |          |     |        |        |        | rd |  | opcode | $U$ -type |
| $\text{imm}[20 10:1 11 19:12]$ |                     |    |       |  |        |                       |          |     |        |        |        | rd |  | opcode | $J$ -type |

**RV32I Base Instruction Set** 

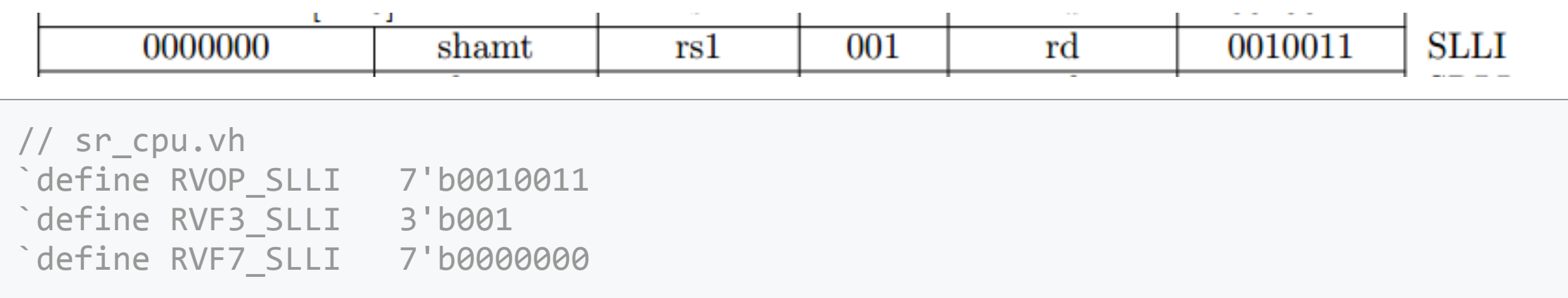

#### **SLLI: Mодификация устройства управления 2**

```
// sr cpu.v
   always @ (*) begin
        branch = 1'b0;condZero = 1'b0;wdSrc = 1'b0;...
       casez( {cmdF7, cmdF3, cmdOp} )
           ...
           { `RVF7_SLLI, `RVF3_SLLI, `RVOP_SLLI } :
               begin
                   regWrite = 1'b1; aluSrc = 1'b1; aluControl = ALU SLLI;
               end
           ...
       endcase
   end
```
### **Проверка в симуляторе**

#### в каталоге **program/03\_slli**

make build make modelsim

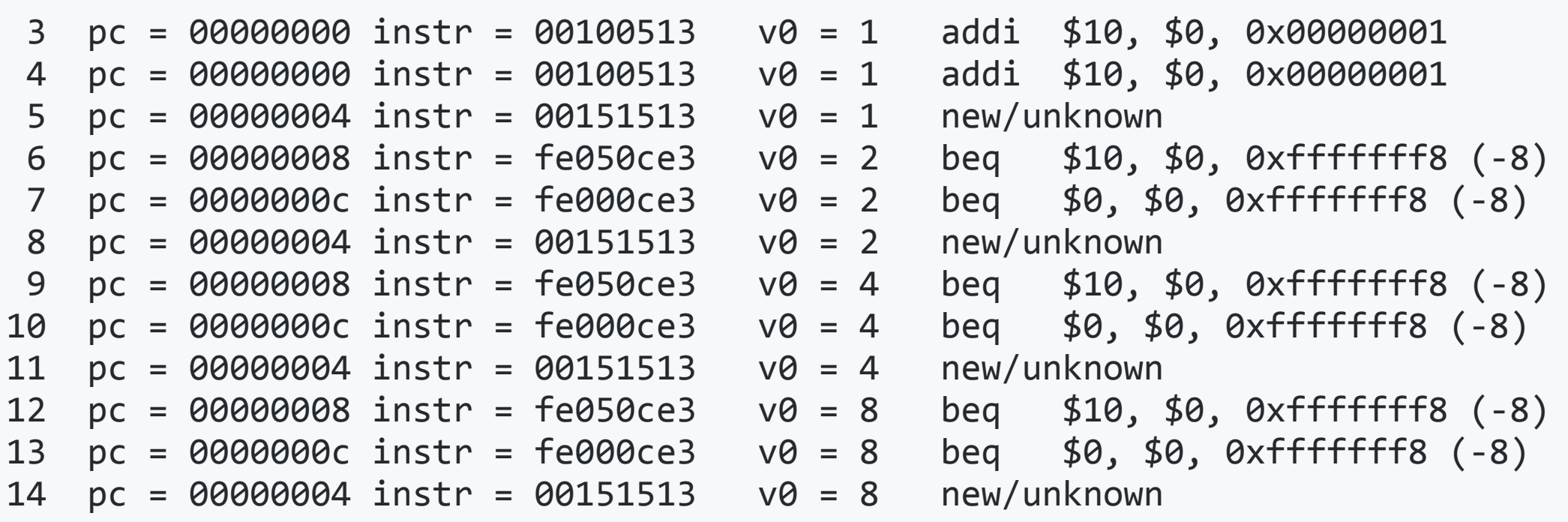

#### **Синтез проекта**

копирование дампа памяти программ, в каталоге **program/03\_slli**

make board

сборка проекта в Quartus, в каталоге **board/de10\_lite**

make create make build

просмотр отчета о сборке, в каталоге **board/de10\_lite**

make open

## **Анализ максимальной частоты**

#### **Quartus** -> **Processing** -> **Compilation Report**

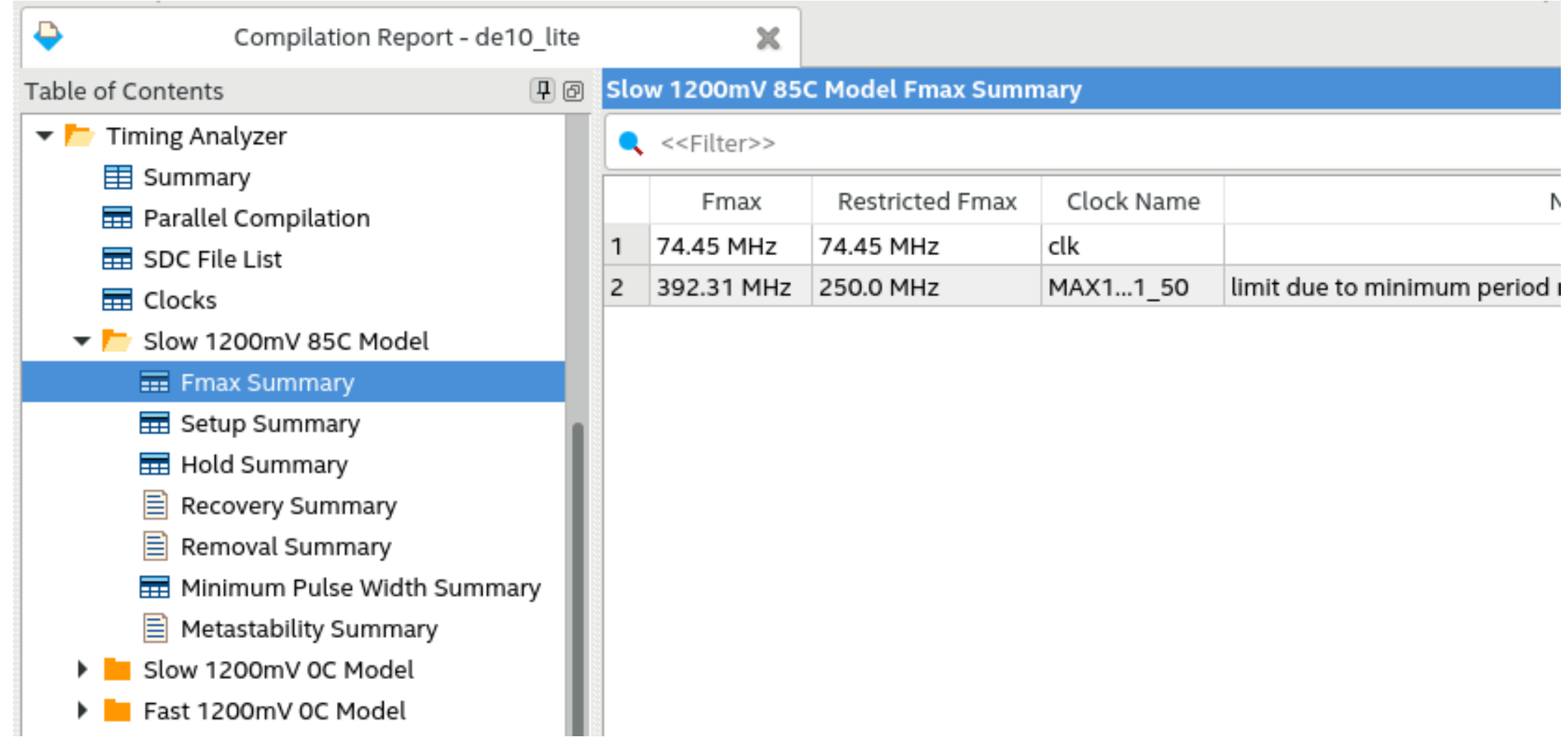

### Проверка на отладочной плате

• выполнить прошивку платы, в каталоге board/de10\_lite

make load

- включить тактирование
- настроить делитель частоты
- выбрать регистр результата а0 для вывода на индикаторы
- убедиться в работоспособности программы и процессора

#### **Готово!**